## **MDMSGate. Ethernet connection. How start to work in Domoticz…**

1. Install jumpers as shown in the picture.

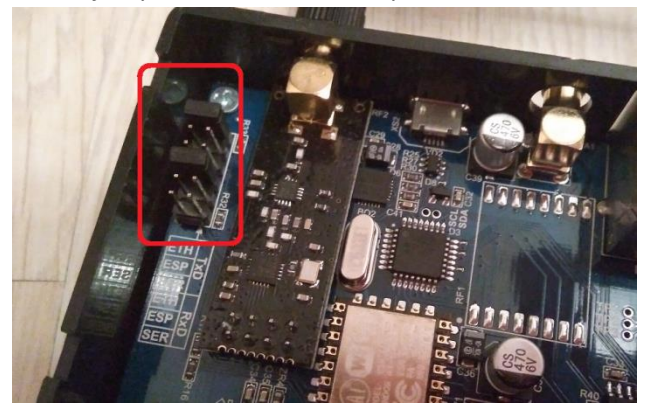

2. Connect the antenna to the gateway.

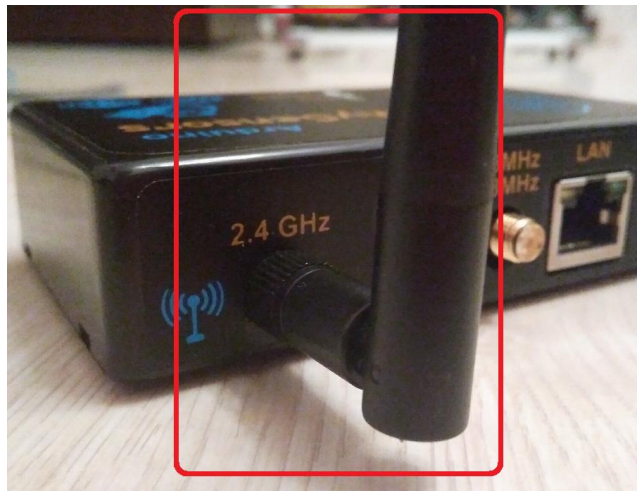

3. Plug in an Ethernet (one side) cable into the gateway and router (other side).

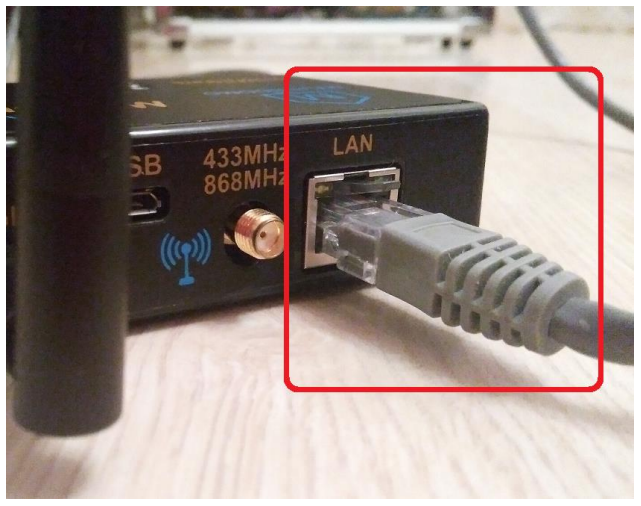

4. Plug in a power cable (as example microUSB power charger for mobile phone or direct to PC via microUSB cable) into the gateway.

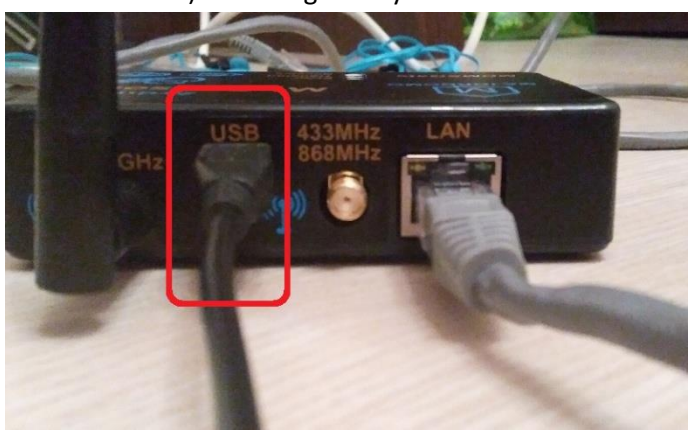

- 5. Switch power on gateway.
- 6. Now, router have to define IP address for gateway (via DHCP). You can find out this address using the utility "TCPIP Discoverer" -

https://drive.google.com/drive/folders/0B0CVwpCXgNo\_a2JVYzdDZU1pMlk.

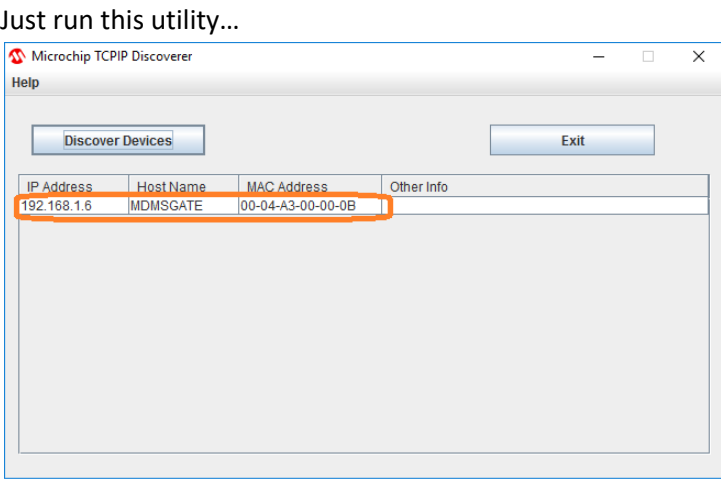

- 7. Install "Domoticz" software.
- 8. Run the "Domoticz" software.

## 9. Add gateway to hardware.

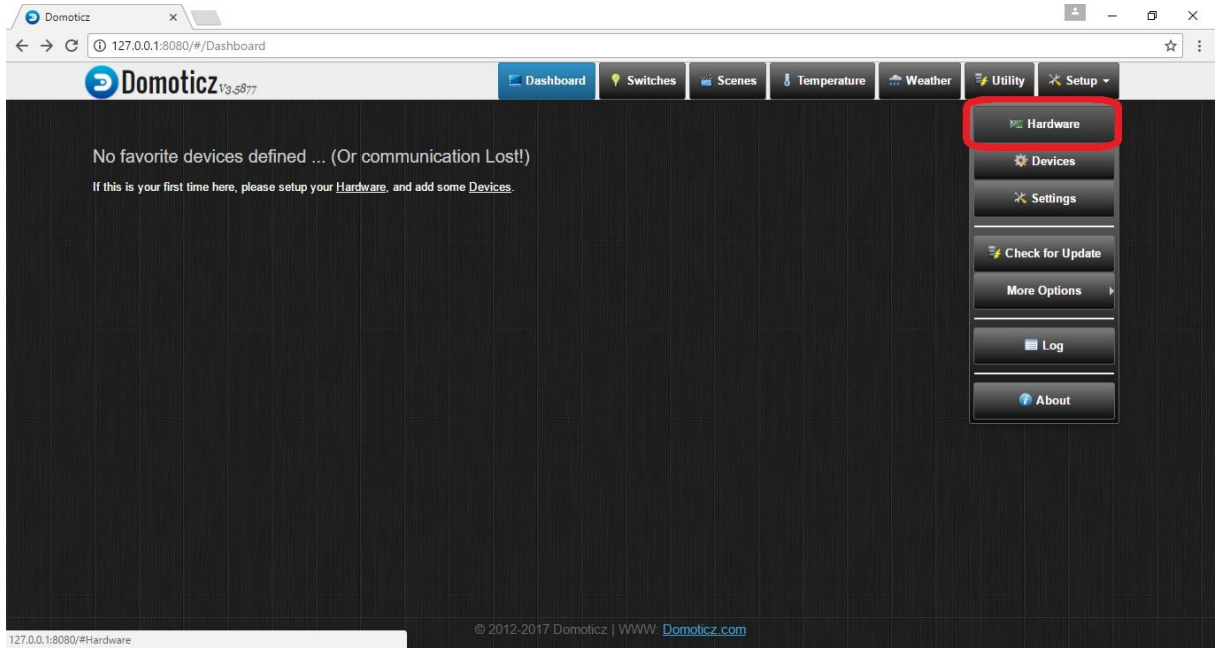

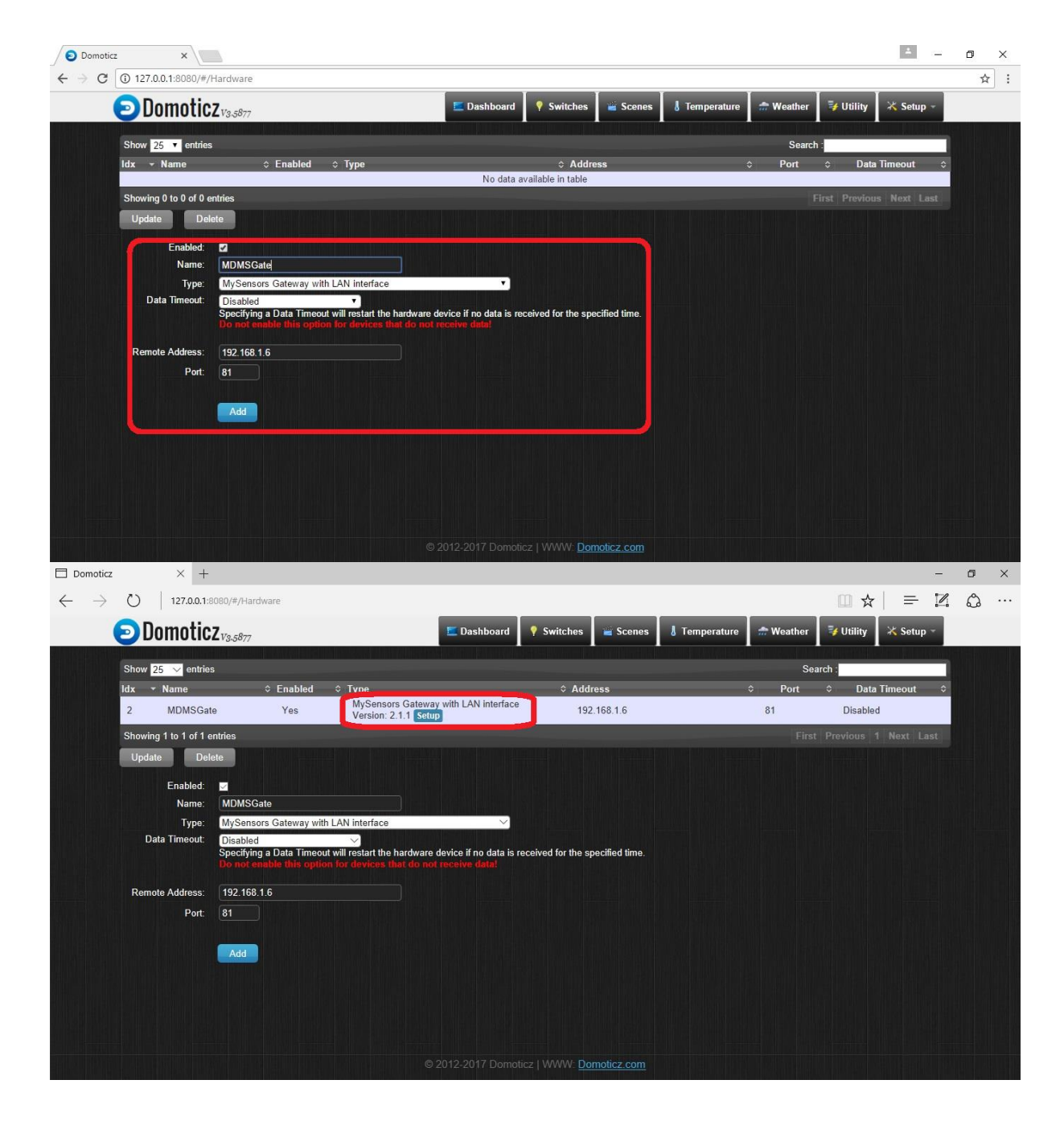

- 10. If you don't see the gateway , you should restart Domoticz software or computer.
- 11. Connect you "MDMSNode Lighting" to the AC line and lamp.
- 12. Click on "Setup" (see last picture in step 9), you have to see:

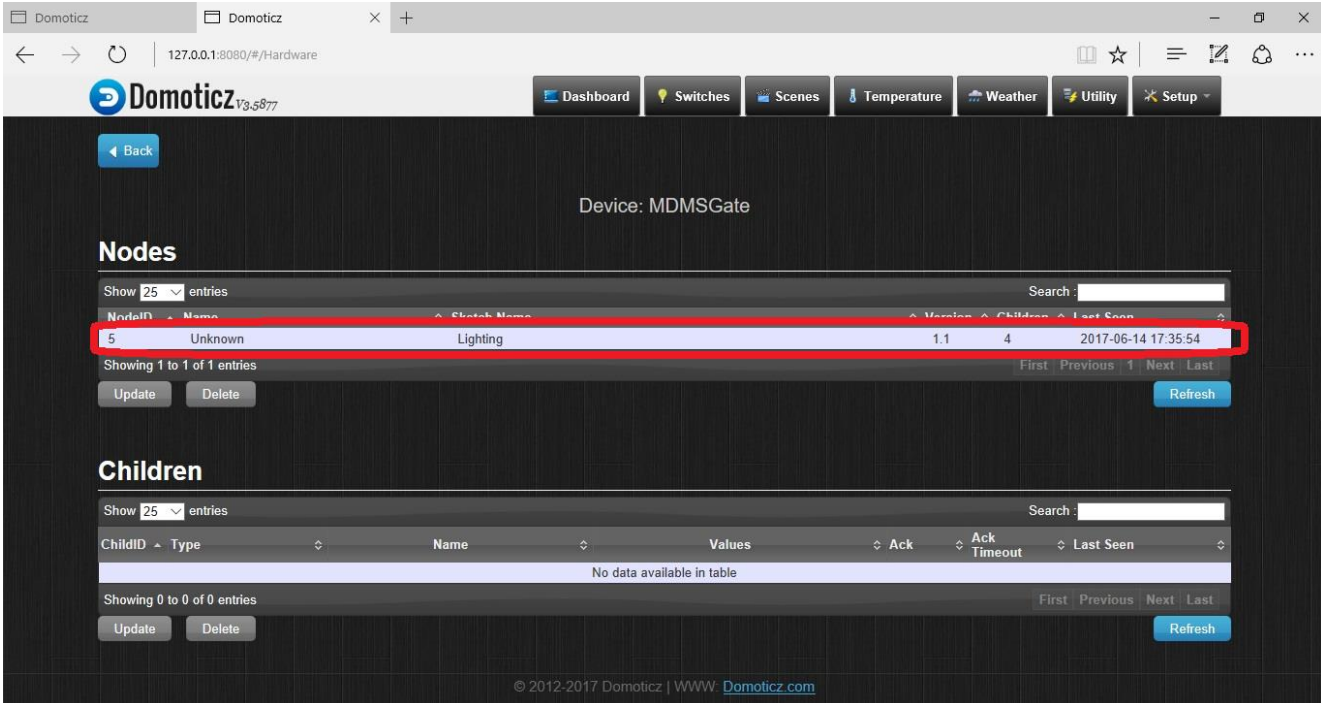

## 13. Go to "Setup"-> "Devices" and press green button…

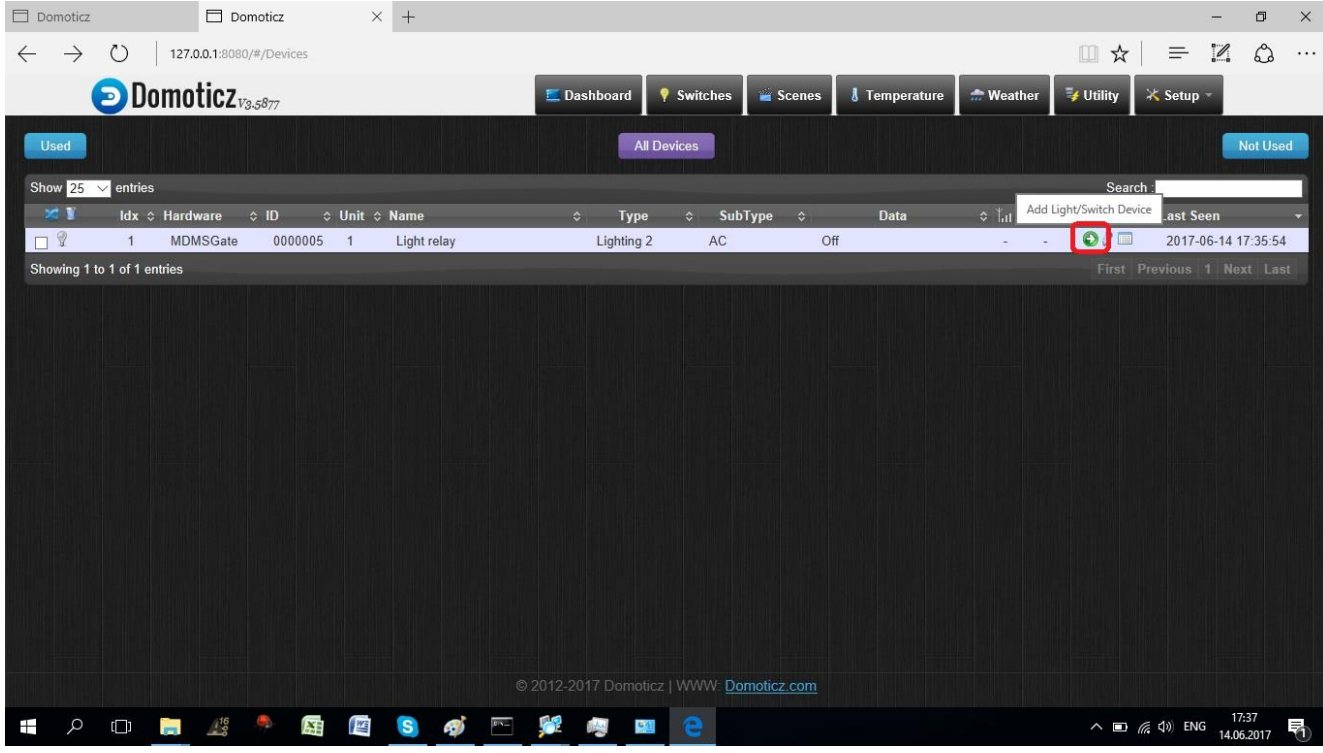

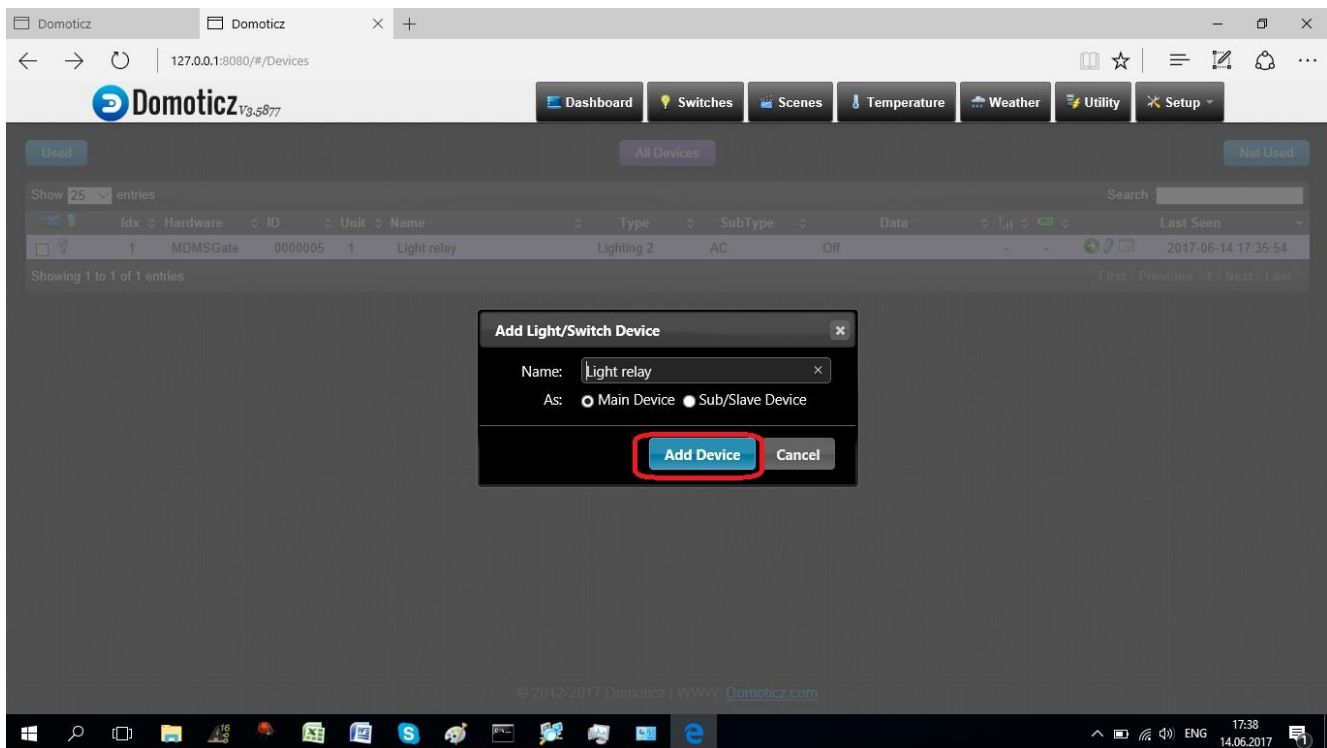

15. Go to "Switches" and click on Lamp picture and lamp state must change. If it's that - my congratulations))

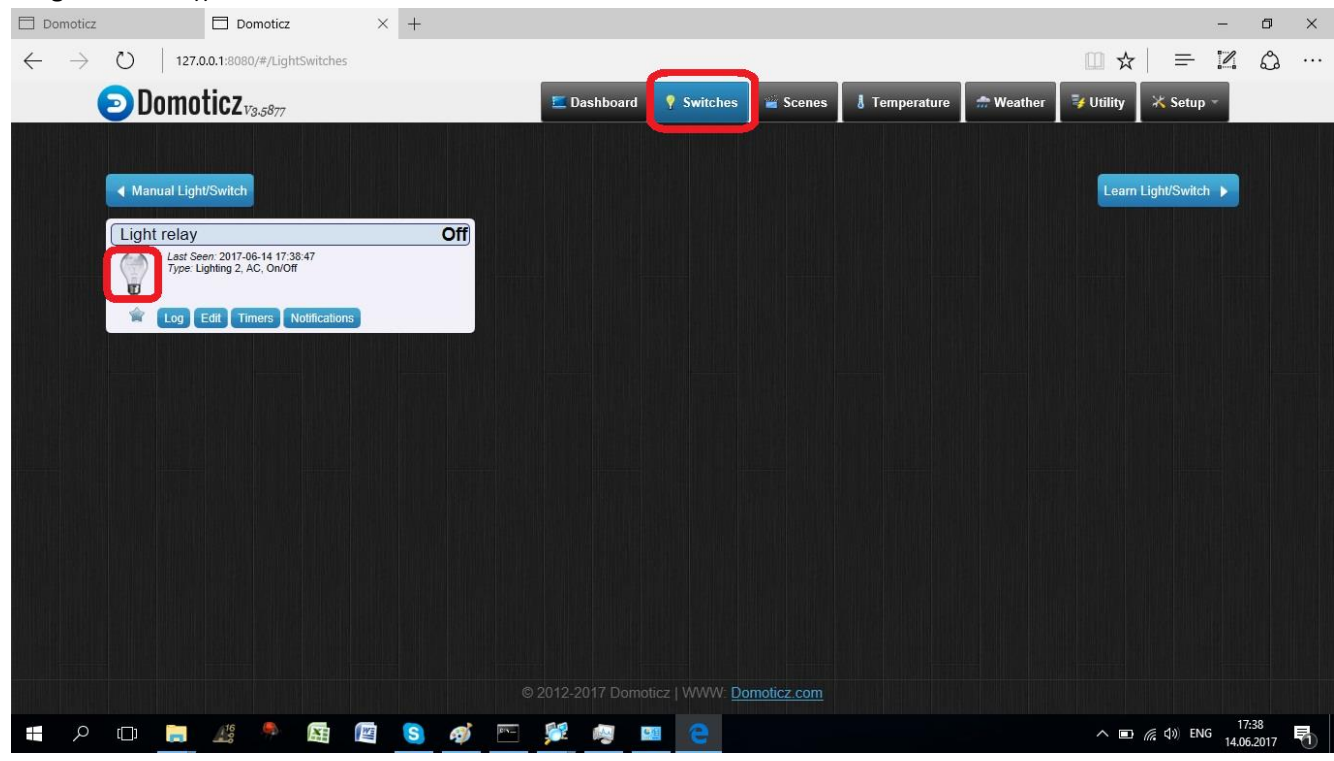